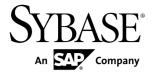

#### **Release Bulletin**

# SAP Sybase Event Stream Processor 5.1 SP02

Solaris

DOCUMENT ID: DC01717-01-0512-01

LAST REVISED: April 2013

Copyright © 2013 by Sybase, Inc. All rights reserved.

This publication pertains to Sybase software and to any subsequent release until otherwise indicated in new editions or technical notes. Information in this document is subject to change without notice. The software described herein is furnished under a license agreement, and it may be used or copied only in accordance with the terms of that agreement.

Upgrades are provided only at regularly scheduled software release dates. No part of this publication may be reproduced, transmitted, or translated in any form or by any means, electronic, mechanical, manual, optical, or otherwise, without the prior written permission of Sybase, Inc.

Sybase trademarks can be viewed at the Sybase trademarks page at <a href="http://www.sybase.com/detail?id=1011207">http://www.sybase.com/detail?id=1011207</a>. Sybase and the marks listed are trademarks of Sybase, Inc. (a) indicates registration in the United States of America.

SAP and other SAP products and services mentioned herein as well as their respective logos are trademarks or registered trademarks of SAP AG in Germany and in several other countries all over the world.

Java and all Java-based marks are trademarks or registered trademarks of Oracle and/or its affiliates in the U.S. and other countries.

Unicode and the Unicode Logo are registered trademarks of Unicode, Inc.

All other company and product names mentioned may be trademarks of the respective companies with which they are associated

Use, duplication, or disclosure by the government is subject to the restrictions set forth in subparagraph (c)(1)(ii) of DFARS 52.227-7013 for the DOD and as set forth in FAR 52.227-19(a)-(d) for civilian agencies.

Sybase, Inc., One Sybase Drive, Dublin, CA 94568.

# **Contents**

| Accessing Current Documentation                  | 1  |
|--------------------------------------------------|----|
| Product Summary                                  | 1  |
| Download Requirements for Separately Licensed    |    |
| Adapters                                         | 1  |
| oduct Summary1                                   |    |
| Installation and Upgrade                         | 2  |
| Sub-capacity Licensing                           | 2  |
| Known Installation Issues                        | 3  |
| Known Issues                                     | 4  |
|                                                  |    |
| Known Issues for Event Stream Processor Adapters | 7  |
| Known Issues for Migration                       | 10 |
| Known Issues for CCL                             | 10 |
| Known Issues for SPLASH                          | 11 |
| Documentation Changes                            | 12 |
| Obtaining Help and Additional Information        | 12 |
| Technical Support                                | 13 |
| Downloading Product Updates                      | 13 |
| Product and Component Certifications             | 14 |
| Accessibility Features                           | 14 |

Release Bulletin iii

Contents

# **Accessing Current Documentation**

SAP® Sybase® Event Stream Processor periodically provides online documentation updates. Therefore, more recent versions of your documents may be available on the Web. To check for critical product or document information added after the product release, use the Sybase Product Documentation Web site.

To access documentation at the Sybase Product Documentation Web site:

- 1. Go to Product Documentation at http://www.sybase.com/support/manuals/.
- 2. Select Sybase Event Stream Processor.
- **3.** Select your version from the Document Set list.
- **4.** Select the link to the document you want to read. For most documents, you can either download the PDF version or browse the document online.

# **Product Summary**

SAP Sybase Event Stream Processor enables you to create and run your own complex event processing applications to derive continuous intelligence from streaming event data in real time.

This release bulletin discusses known issues, workarounds, and late-breaking documentation updates for SAP Sybase Event Stream Processor 5.1 SP02.

For information about supported platforms and operating systems, see the *Installation Guide*.

For information about new features in this release, see the New Features Summary.

For information about accessibility, see Accessibility Features in this release bulletin.

# Download Requirements for Separately Licensed Adapters

When you order separately licensed adapters in addition to Event Stream Processor, download only one copy of the Event Stream Processor CD image per platform.

For convenience, the Sybase Product Download Center (SPDC) and the SAP Service Marketplace (SMP) make the Event Stream Processor CD image available on its own and with each separately licensed adapter. However, when you order separately licensed adapters with

Event Stream Processor, you only require one instance of the CD image for each platform you are using. If you are using a single platform, download a single copy of the CD image.

Ensure you download a separate license for each adapter in addition to the license for Event Stream Processor.

# **Security Recommendations**

SAP strongly recommends that you enable operating system file access auditing capabilities to monitor and control the access of adapter and server configuration files. This is especially important for files containing passwords.

# Installation and Upgrade

Get last-minute information about installation and upgrading that was omitted from or incorrect in your installation guide, or requires special emphasis.

See the *Migration Guide* for information on migrating from Sybase Aleri Streaming Platform to SAP Sybase Event Stream Processor 5.1.

#### **Sub-capacity Licensing**

Sub-capacity licensing refers to licensing an SAP product on a subset of the CPUs available on a physical machine. Learn about sub-capacity licensing for this version of Event Stream Processor.

| Table 1. SySAM Virtualization Sub-c | apacity Compatibility |
|-------------------------------------|-----------------------|
|-------------------------------------|-----------------------|

| Vendor     | Product                                                      | Platform Support                                                                                   | Virtualization Type   |
|------------|--------------------------------------------------------------|----------------------------------------------------------------------------------------------------|-----------------------|
| Sun        | Dynamic System Domains                                       | Solaris 10                                                                                         | Physical partition    |
| Sun        | Solaris Containers/Zones<br>with Solaris Resource<br>Manager |                                                                                                    | OS partition          |
| Sun        | Dynamic Logical Domain                                       | Solaris 10                                                                                         | Sun Logical partition |
| Intel, AMD | VMWare ESX Server<br>Guest OS: Solaris x64                   | VMWare ESX 3.5, ESX<br>4.0 and ESX 4.1, Guest<br>OS: RH 5.2, RH 5.5, RH 6,<br>SuSE 11, Solaris x64 | Virtual machine       |

<sup>\*</sup> VMWare ESX Server excludes VMWare Workstation, and VMWare Server.

\*\* Xen excludes Solaris x64.

#### **Known Installation Issues**

Installation issues for this version of Event Stream Processor.

**Table 2. Known Installation Issues** 

| CR#                       | Description                                                                                                    |
|---------------------------|----------------------------------------------------------------------------------------------------|
| 668057                    | If you install Event Stream Processor using InstallAnywhere in the same directory as older SAP products that also use InstallShield, uninstalling one of the products may make other products unusable because some shared components are removed by the uninstaller.  On a UNIX system, install Event Stream Processor in a separate directory.  If you install Event Stream Processor in the same directory as older SAP products, do not uninstall.                   |
| 670426                    | During installation, you may receive the message: ./setup.bin: !: not found.                                                                                                    |
|                           | This error does not affect the installation. The installation process completes successfully.                                                                                                    |
| 681675                    | When starting the SySAM license server, you may receive an error indicating failure to connect to the license server.                                                                                                    |
|                           | This version of SAP Sybase Event Stream Processor includes both Internet Protocol Version 4 (IPv4) and Internet Protocol Version 6 (IPv6) versions of the SySAM license server software. Use the <b>sysam configuration</b> command to choose the version of the license server based on your environment. By default, the IPv4 version of the license server is configured. This may result in an error if you have previously enabled IPv6 on the license server host. |
|                           | You can run both IPv6 and IPv4 on the same host by removing the IPv6 address from the hosts file.                                                                                                    |
| 716148, 716109 and 716131 | Settings in a response file, generated by performing a Typical installation or by running the console installer, are not recognized when performing a silent installation.                                                                                                    |
|                           | To work around this issue, generate a correct response file manually or by running the GUI installer and performing a Custom installation. Refer to the sample response file in the <i>Installation Guide</i> .                                                                                                    |

| CR#    | Description                                                                                                    |
|--------|----------------------------------------------------------------------------------------------------|
| 720308 | The installer may hang or encounter issues without reporting an error condition. This is usually caused when the temporary directory has insufficient disk space.                                                                                                    |
|        | To check the status and view messages of the installation, start a console install using the LAX_DEBUG environment variable. This is an installer debug environment variable that reports issues with the installation as they arise. To start a console install using this environment variable, use a command line to set its value to true prior to running the installer:  LAX_DEBUG=true; export LAX_DEBUG |

# **Known Issues**

Learn about known issues and apply workarounds for SAP Sybase Event Stream Processor.

#### **Known Issues for Event Stream Processor Server**

Learn about known issues and apply workarounds for the Server.

Table 3. Server Issues

| CR#    | Description                                                                                                    |
|--------|----------------------------------------------------------------------------------------------------|
| 671971 | By default, the RSA login uses the "SHA1withRSA" signature algorithm and the "MD5" digest algorithm. If you change the signature and digester methods in the cluster configuration, make the same changes to the SIGN_ALGORITHM and DIGEST_ALGORITHM environment variables.                                                                                                    |
|        | For example, values for the SIGN_ALGORITHM environment variable are "SHA1withRSA" (default), "MD5withRSA", and "SHA1withDSA" (Java only). Possible values for the DIGEST_ALGORITHM environment variable are "MD5" (default) and "SHA1".                                                                                                    |
| 674280 | Avoid using retention with input windows that use a log store. While the compiler does not flag this as an error, the retention policy on input windows that use a log store may not work as expected after recovery.                                                                                                    |
| 674786 | In the case of the ESP Server crashing, if you have a join-based window using a log store, one source window using a log store, and another source window using a memory store and being derived from a window using a log store, the data in the join window is recovered up to the crash, but new records uploaded to the ESP Server do not get joined. When all the source windows use a log store, the same records that are uploaded to the ESP Server get joined. |

| CR#    | Description                                                                                                    |
|--------|----------------------------------------------------------------------------------------------------|
| 675321 | If you are using an external function that returns a string, do not assign this string to the arena. Otherwise, an unrecoverable error occurs when the Server later tries to release the memory used by the returned string because the memory would have already been released by the Server when the record was processed. |
| 714664 | In Solaris AMD 11 allocating more than 4GB of memory may result in the server shutting down with an out of memory error. The error is related to loading the Java virtual machine, version 1.6.0_26 and later.                                                                                                    |
|        | To work around this issue, specify a minimum <b>java-max-heap</b> project option with a value of 4096 to allocate up to 29GB of memory. To allocate up to 100GB of memory, set the <b>java-max-heap</b> project option to 32768.                                                                                             |
|        | Note that setting the <b>java-max-heap</b> option only sets the maximum heap size that Java can consume; it does not actually allocate memory.                                                                                                    |
| 715362 | To reduce memory consumption growth, when allocating a vector or a dictionary using 'new' that is subsequently being used as an argument to the getData() function, check for the vector already being allocated using isnull, as follows:                                                                                   |
|        | <pre>if (isnull(vector_var))      vector_var = new vector()</pre>                                                                                                    |
|        | getdata(vector_var,)                                                                                                    |

| CR#              | Description                                                                                                    |
|------------------|----------------------------------------------------------------------------------------------------|
| 725950<br>731446 | If one or more projects in a cluster repeatedly shut down unexpectedly, you might need to increase the heartbeat timeout value the cluster uses to ensure that projects are running. The default value is 7500 milliseconds (7.5 seconds).                                                                                                    |
|                  | Workaround:                                                                                                    |
|                  | 1. To confirm that the heartbeat timeout is the problem, check the project log (ESP_HOME/cluster/projects/ <cluster-name>/         <workspacename>.&lt; project-name&gt;.<instance-number>/esp_server.log, or in a Studio cluster, <user's-home-dir>/SybaseESP/5.1/workspace/<workspace-name>.&lt; project-name&gt;.<instance-number>/esp_server.log). Look for a 720011 message that includes a last contact delta value. The message looks similar to this:</instance-number></workspace-name></user's-home-dir></instance-number></workspacename></cluster-name> |
|                  | 2013-02-22 01:20:55.036   12611   container   [SP-2-720011] (5741.829) sp(12589) Manager.heartbeatApplication() asked to stop. Last contact delta=7568                                                                                                    |
|                  | The delta value is the time in milliseconds between the final contacts between the project and the cluster. If the delta value is close to or larger than the heartbeat timeout value, try increasing the heartbeat timeout value.  2. In an editor, open the node configuration file, ESP_HOME/cluster/nodes/ <nodename>/&lt; node-name&gt;.xml.</nodename>                                                                                                    |
|                  | 3. Replace the Manager element with this code:                                                                                                    |
|                  | <pre><manager enabled="true">   <!-- The ApplicationHeartbeatTimeout node is op- tional-->   <!-- The first Manager in the Cluster will de- termine the value Cluster wide-->   <!-- The value is in milliseconds-->   <applicationheartbeattimeout>7500   </applicationheartbeattimeout></manager></pre>                                                                                                    |
|                  | <b>Note:</b> This is the top-level Manager element, not a Manager element in the Cache   Managers section.                                                                                                    |
|                  | <b>4.</b> Replace the default value of ApplicationHeartbeatTimeout, 7500, with a value larger than the last contact delta found in your log. For example, to increase the timeout to 15 seconds, enter 15000.                                                                                                    |
|                  | 5. Copy the new Manager section into the <node-name>.xml file for</node-name>                                                                                                    |
|                  | every manager node in the cluster.                                                                                                    |
|                  | <b>6.</b> Restart the cluster, shutting down controller-only nodes first, then manager nodes, and starting all the manager nodes before the controller-only nodes. See the <i>Configuration and Administration Guide</i> for detailed instructions.                                                                                                    |

#### **Known Issues for Event Stream Processor Adapters**

Learn about known issues and apply workarounds for adapters supported by Event Stream Processor.

Table 4. Adapter Issues

| CR#                  | Description                                                                                                    |
|----------------------|----------------------------------------------------------------------------------------------------|
| CK#                  | Description                                                                                                    |
| 650777               | For the Database Input adapter, when data is converted between the database and Event Stream Processor datatypes (numeric) that have different ranges, the JDBC and ODBC drivers may handle these operations differently. For example, the conversion may get rejected or convert into an incorrect value, and so on.                                                                                                    |
| 672121               | When running on a logical domain (LDOM), the FIX, NYSE Technologies, and Open adapters may fail to start and indicate a licensing error.                                                                                                    |
|                      | Have your authorized representative contact Sybase Customer Service and Support (CS&S) and be prepared to provide this information:                                                                                                    |
|                      | <ol> <li>Output of sysamcap default -v on the control domain.</li> <li>Output of cpuinfo -v on the LDOM.</li> <li>Output of hostid on the LDOM.</li> </ol>                                                                                                    |
| 680661               | The Platform Input and Platform Output adapters are not supported by Event Stream Processor. The platform_in.cnxml and platform_out.cnxml files are included in the install, but are for internal use only.                                                                                                    |
| 684922 and<br>684945 | When running the Reuters OMM adapter in interactive publish mode, you may experience intermittent stability issues when connected directly to rmdstest-client (a Reuters utility bundled with their server).                                                                                                    |
| 695586               | When using the Database Input adapter and the getData() built-in SPLASH function in the flex stream, there is a compatibility issue between JDK7 and the JDBC driver for MSSQL (3.0.1301.101 and 4.0 CTP3). The problem occurs when mapping a datetime2 datatype into Event Stream Processor timestamp or string datatypes as the adapter executes queries such as a SELECT statement. The value that is read in is incorrect. To work around this issue, use the SQL convert() built-in function to cast a datetime2 column into a varchar. For example, modify a SELECT statement like this: |
|                      | select c_bigdatetime from newalltypes                                                                                                    |
|                      | into this:                                                                                                    |
|                      | select convert(varchar(30), c_bigdatetime, 121) from newalltypes                                                                                                    |
|                      | where the third argument value of 121 is the format to which the datetime2 field will be converted.                                                                                                    |

| CR#    | Description                                                                                                    |
|--------|----------------------------------------------------------------------------------------------------|
| 710425 | If you start the ESP Server through C shell and then run the Sybase IQ Output adapter, you may encounter issues with the DB connection due to LD_LI-BRARY_PATH_64 not being set correctly in the \$IQDIR15/IQ-15_4.csh file.  To correct this issue, run the command  set LD_LIBRARY_PATH_64 \$LD_LIBRARY_PATH_64/\$IQDIR15/ lib64:\$IQdir157/OCS-15_0/lib:\$IQdir157/OCS-15_0/ lib3p64:\$IQdir15//OCS-15_0/lib3p:                                                                                                    |
| 714685 | <ul> <li>You must make a few changes so that Java external adapters from Event Stream Processor 5.0 are compatible with ones from 5.1.</li> <li>For all Java external adapters, due to changes in authentication types between versions, you can use only LDAP, RSA, or Kerberos (not ticket) authentication types if you want compatibility between 5.0 and 5.1 adapters.</li> <li>To make the 5.0 external FIX Input adapter compatible with the 5.1 version, add the maxPubPoolSize parameter to the 5.0 file connectors configuration files. This property was optional in 5.0 but is required in 5.1.</li> <li>If you want to start the 5.0 external FIX Input adapter with the 5.1 configuration file, remove the inputBuffer property from the 5.1 configuration file as this property is not valid in 5.0.</li> </ul> |
| 715027 | A custom internal adapter that was written using the 5.1 version of the GenericAdapterInterface.h file is not compatible with an adapter that was written using the 5.0 version. To make these adapters compatible in 5.0, change the following function signatures for these files to the 5.1 version:  • change int getTotalRowsProcessed(void*) to int64_t getTotalRowsProcessed(void*)  • change int getNumberOfBadRows(void*) to int64_t getNumberOfBadRows(void*)  • change int getNumberOfGoodRows(void*) to int64_t getNumberOfGoodRows(void*)                                                                                                    |
| 715811 | When the peer program publishing to the adapter does not close its socket connection cleanly the adapter's state becomes DEAD and it no longer accepts connections.  To avoid this issue, ensure that the publisher issues a "close" on the socket connection before exiting.                                                                                                    |
| 716339 | The CSV Input adapter does not process the last line of the CSV input file. To ensure that all data in the file is processed, add an empty line at the end of the file.                                                                                                    |

| CR#    | Description                                                                                                    |
|--------|----------------------------------------------------------------------------------------------------|
| 716843 | If you stop the Database Input adapter while it is reading data and then start it again, the adapter does not start and therefore, does not complete reading data.                                                                                                    |
|        | To work around this issue, restart the ESP Server, and if you did not configure the adapters to start automatically, then manually start the Database Input adapter.                                                                                                    |
| 716844 | If you drop the table that the Database Input adapter is polling data against, the adapter crashes.                                                                                                    |
|        | To work around this issue, restart the ESP Server, and if you did not configure the adapters to start automatically, then manually start the Database Input adapter.                                                                                                    |
| 721462 | If ESP bigdatetime is mapped to timestamp in HANA, deletes or updates are processed in ESP, but not in HANA. This is due to an issue in HANA where the timestamp data type truncates microseconds to milliseconds. Because the original, non-truncated value is not found in the database, the delete or update fails. |
|        | To work around this, if you insert data into HANA through the HANA adapter, issue deletes or updates outside of the adapter. When constructing your delete or update statements, use millisecond precision.                                                                                                    |
| 730001 | When using schema discovery for the SAP HANA Output adapter, no schema is discovered if you specify a table name prefixed by its schema name. Also, if you have the same table name appearing under multiple schemas in your target SAP HANA database, schema discovery returns incorrect columns.                     |
| 734677 | If you use schema discovery in Studio to discover BW queries for the SAP RFC Input Adapter, the resulting schema is missing the "cell_value" column.                                                                                                    |
|        | To work around this issue, add the "cell_value" column with the datatype string to the resulting schema. For example:                                                                                                    |
|        | CREATE INPUT STREAM InputWindowl SCHEMA (z_city STRING , z_sales STRING , measures STRING , cell_value string ) ;                                                                                                    |
| 736319 | If you use schema discovery to create a stream or a window, and then use schema discovery again to assign schema to the connected stream or window, the column names in the resulting schema are incorrect. This issue affects all adapters that support schema discovery.                                             |
|        | To work around this issue, manually edit the schema.                                                                                                    |
| 736995 | When using the Web Services (SOAP) Input and Output adapter, if the return values or parameters of a Web service contain a datatype derived from an ABAP decimal datatype, the Axis2 framework throws a RuntimeException error message.                                                                                |
|        | To work around this issue, convert any ABAP decimal datatypes to string datatypes, and use string datatypes instead of decimal datatypes to define a Web service interface.                                                                                                    |

| CR#    | Description                                                                                                    |
|--------|----------------------------------------------------------------------------------------------------|
| 737158 | If the Web server for the Web Services (SOAP) adapter is using X.509 authentication, it requires four specific properties and the adapter_config.xml file does not accept two of these properties ( javax.net.ssl.keyStore and javax.net.ssl.keyStorePassword).                                     |
|        | To work around this issue, add -Djavax.net.ssl.keyStore= \$ESP_ADAPTER_HOME/bin/wsclient.jks and -Dja- vax.net.ssl.keyStorePassword=password to the last command line of the adapter.sh file. For example:                                                                                          |
|        | \$JDK_HOME/bin/java" \$ADAPTER_JAVA_FLAG "-Duser.dir=<br>\$ESP_ADAPTER_HOME/config" "-Djavax.net.ssl.keyStore=<br>\$ESP_ADAPTER_HOME/bin/wsclient.jks" "-Dja-<br>vax.net.ssl.keyStorePassword=password" -cp "\$ADAPT-<br>ER_CLASSPATH" \$ADAPTER_CLASS "\$ADAPTER_CONFIG_FILE"<br>\$ADAPTER_COMMAND |

#### **Known Issues for Migration**

Learn about known issues for migration and the **esp\_aml2ccl** utility.

**Table 5. Migration Issues** 

| CR#    | Description                                                                                                    |
|--------|----------------------------------------------------------------------------------------------------|
| 684802 | The esp_aml2ccl utility converts money into money (4) by default. Manually replace all money (4) instances with money in the .ccx file. |

#### **Known Issues for CCL**

Learn about known issues and apply workarounds for CCL.

Table 6. CCL Issues

| CR#    | Description                                                                                                    |
|--------|----------------------------------------------------------------------------------------------------|
| 657188 | The power() function can process only NULL values of float type.                                               |
| 719744 | An input stream defined with an <b>AUTOGENERATE</b> clause cannot handle input from a file upload or playback. |

#### **Known Issues for SPLASH**

Learn about known issues and apply workarounds for SPLASH.

Table 7. SPLASH issues

| CR#    | Description                                                                                                    |
|--------|----------------------------------------------------------------------------------------------------|
| 662913 | You can globally define dictionary and vector data structures; however, limit global use to reading them. Only one stream should write to a dictionary or vector data structure; while that stream is writing, no other stream should write to or read from that data structure. The underlying objects used to manage the global dictionary or vector data structures are not thread-safe. A stream must have exclusive access to the global dictionary or vector data structure while writing. Allowing other streams to access these data structures while one stream is writing may result in server failure. |
|        | Additionally, limit the use of these data structures to relatively static data (such as country codes) that are read by multiple streams, but that will not need to be updated during processing. Writing the data to the dictionary or vector must be completed before any streams read it.                                                                                                    |
|        | All operations that read a global dictionary or vector should perform an isnull check, as shown here:                                                                                                    |
|        | <pre>&gt;typeof(streamname) rec := dict[symbol]; if( not (isnull(rec)) { // use rec }</pre>                                                                                                    |
| 693571 | SPLASH lets you define "record event" variables such as:                                                                                                    |
|        | [ integer key1;   integer d1; string t1; ] var1;                                                                                                    |
|        | While you can conveniently reference the individual columns in "var1" using dot notation, you can only do this after the record event variable has been initialized. Once the record event has been initialized, you can access columns directly using dot notation (for example, count := var1.d1; or var1.t1 := 'Tuesday';). If you try to set column values using dot notation before initializing the record event with the bracket notation, the compiler will not flag an error, but the record will not yet exist and the assignment will fail.                                                            |

# **Documentation Changes**

Read about updates, corrections, and clarifications to the documentation released with SAP Sybase Event Stream Processor.

Please check the Free Download Terms document for more recent updates to third-party licensing details. The document is at: http://www.sybase.com/softwarelicenses/third\_party\_legal.

Table 8. Documentation Changes for the Studio Users Guide

| CR#    | Description                                                                                                    |
|--------|----------------------------------------------------------------------------------------------------|
| 680686 | The guide should state:  When you create a duplicate named window or stream in the Visual Editor, then save your file and switch to the Text Editor, a third duplicate of the original stream or window is created. You can see this third duplicate only when you switch back to the Visual Editor.  Remove this third duplicate:  1. In the Visual Editor, click Remove all shapes from diagram to clear out all the shapes.  2. Click Add all shapes to get the original stream or window and the second duplicate stream or window back. |
|        | 3. Give the duplicate stream window a unique name.                                                                                                    |

# **Obtaining Help and Additional Information**

Use the Product Documentation site and online help to learn more about this product release.

- Product Documentation at <a href="http://sybooks.sybase.com/">http://sybooks.sybase.com/</a> online documentation that you can access using a standard Web browser. You can browse documents online, or download them as PDFs. The Web site also has links to other resources, such as white papers, community forums, maintenance releases, and support content.
- Online help in the product, if available.

To read or print PDF documents, you need Adobe Acrobat Reader, which is available as a free download from the *Adobe* Web site.

**Note:** A more recent release bulletin, with critical product or document information added after the product release, may be available from the Product Documentation Web site.

#### **Technical Support**

Get support for SAP® products.

If your organization has purchased a support contract for this product, then one or more of your colleagues is designated as an authorized support contact. If you have any questions, or if you need assistance during the installation process, ask a designated person to contact Technical Support as specified in your contract:

- Sybase Technical Support or the Sybase subsidiary in your area
- SAP Technical Support

Customers with an SAP support contract can obtain support for this product at the SAP support site, *http://service.sap.com/sybase/support*. You can also find information about Sybase support migration at this location (login may be required).

Customers with a Sybase support contract can obtain support for this product at *http://www.sybase.com/support* (login required).

#### **Downloading Product Updates**

Get maintenance releases, support packages and patches, and related information.

- If you purchased the product directly from Sybase or from an authorized Sybase reseller:
  - a) Go to http://www.sybase.com/support.
  - b) Select **Support > EBFs/Maintenance**.
  - c) If prompted, enter your MySybase user name and password.
  - d) (Optional) Select a filter, a time frame, or both, and click Go.
  - e) Select a product.

Padlock icons indicate that you do not have download authorization for certain EBF/ Maintenance releases because you are not registered as an authorized support contact. If you have not registered, but have valid information provided by your Sybase representative or through your support contract, click **My Account** to add the "Technical Support Contact" role to your MySybase profile.

- f) Click the **Info** icon to display the EBF/Maintenance report, or click the product description to download the software.
- If you ordered your product under an SAP contract:
  - a) Go to http://service.sap.com/swdc and log in if prompted.
  - Select Search for Software Downloads and enter the name of your product. Click Search.

#### **Product and Component Certifications**

Certification reports verify Sybase product performance on a particular platform.

To find the latest information about certifications:

- For partner product certifications, go to http://www.sybase.com/detail list?id=9784
- For platform certifications, go to http://certification.sybase.com/ucr/search.do

#### **Accessibility Features**

Accessibility ensures access to electronic information for all users, including those with disabilities.

Documentation for this product is available in an HTML version that is designed for accessibility.

Vision impaired users can navigate through the online document with an adaptive technology such as a screen reader, or view it with a screen enlarger.

HTML documentation has been tested for compliance with accessibility requirements of Section 508 of the U.S Rehabilitation Act. Documents that comply with Section 508 generally also meet non-U.S. accessibility guidelines, such as the World Wide Web Consortium (W3C) guidelines for Web sites.

**Note:** You may need to configure your accessibility tool for optimal use. Some screen readers pronounce text based on its case; for example, they pronounce ALL UPPERCASE TEXT as initials, and MixedCase Text as words. You might find it helpful to configure your tool to announce syntax conventions. Consult the documentation for your tool.

For information about how Sybase supports accessibility, see the Sybase Accessibility site: <a href="http://www.sybase.com/products/accessibility">http://www.sybase.com/products/accessibility</a>. The site includes links to information about Section 508 and W3C standards.

You may find additional information about accessibility features in the product documentation.